# altair<sup>m</sup>ooomb Turnkey PROM Monitor User's Guide

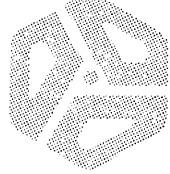

**artec Computer Corporation** 

# altair ooOob Turnkey PROM Monitor User's Guide

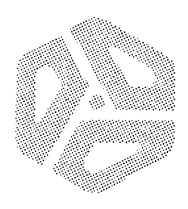

 $\mathcal{R}_{\text{total}}^{\text{MSE}}$ 

a subsidiary of Pertec Computer Corporation 2450 Alamo S.E. /Albuquerque, New Mexico 87106

 $^{\omega}$ MITS, Inc. 1977 First Printing August, 1977

# TABLE OF CONTENTS

 $\hat{\mathcal{A}}$ 

 $\ddot{\phantom{0}}$ 

 $\bar{\rm s}$ 

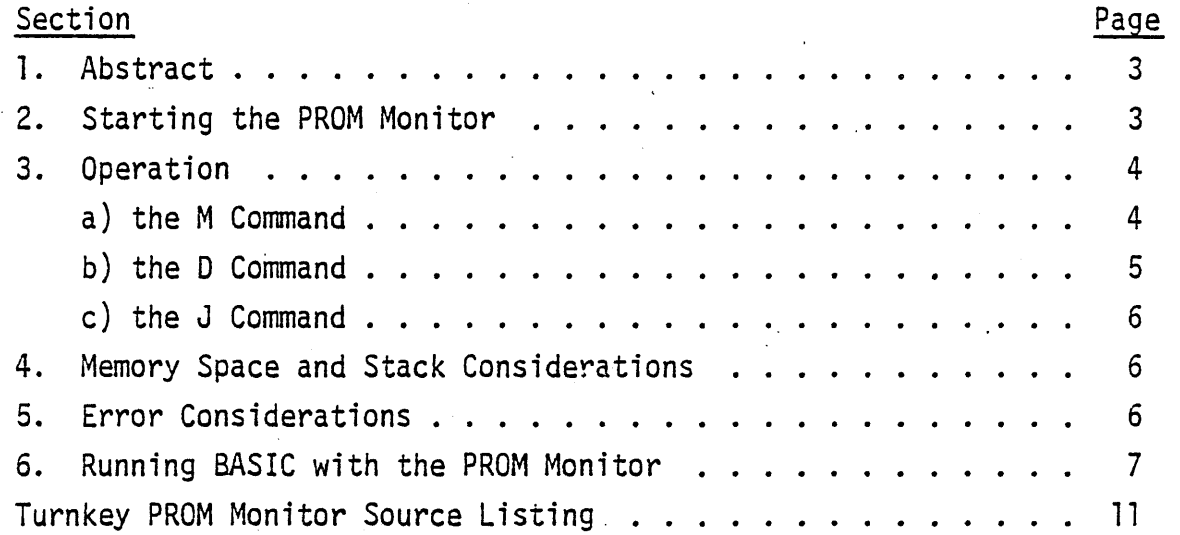

 $\ddot{\phantom{0}}$ 

#### 1. ABSTRACT

This document describes the function and operation of the Altair 8800b Turnkey PROM Monitor. The PROM Monitor is a system program that allows the user. to examine and change any memory location or series of locations, punch the contents of any range of memory locations in Altair Absolute Load Tape format and start execution of a program at any specified address. A source listing of the 8800b Turnkey PROM Monitor is provided so that its I/O and octal conversion routines can be used in other programs.

#### 2. STARTING THE PROM MONITOR

- a) The Monitor PROM must be installed in PROM socket Jl on the Turnkey Module.
- b) The AUTO-START address switches on the Turnkey Module must be set to 176400 octal and the PROM address switches to 176000 octal.
- c) Turn power on.
- d) The PROM Monitor prints its prompt character, a period  $(.)$ .
- e) At any time, pressing the START switch causes control to return to the Monitor and the prompt to be printed.

#### NOTE

The input routines in the PROM monitor will accept only valid octal digits (0-7) and the "space" character. When waiting for input, the routines expect either three or six digits. All of the expected digits need not be input. The first space character terminates the input routine and may be used to delimit separate inputs. If no digits have been entered before the delimiting space is entered, the input routine will return a value of zero. Whenever the delimiting space is used, the carry bit is set, and the return is made. During a normal return (i.e., one in which no space was used), the carry bit is always clear.

#### 3. OPERATION

The'Prom Monitor has three commands:

M Memory examine and change

o Memory dump

J

Jump to user program

a) The M command. The M command allows the user to examine and change any location in the Altair 8800b memory. The form of the M command is as follows:

#### Mxxxxxx

where xxxxxx stands for from zero to six valid octal digits. The PROM Monitor opens the location specified and displays the three digit octal contents of that location. The Monitor then waits for three valid octal digits. Three complete octal digits must be input; the space character cannot be used as a delimiter in this case. When this valid data has been received, the Monitor attempts to place the data into the opened location. Once the deposit has been made and verified, the M function closes the current location and opens the following location. If the user tries to deposit infonnation into nonexistent memory, ROM, or protected RAM, the bad deposit causes "?" to be printed on the tenninal and control to return to the Monitor. Assuming a valid deposit, this sequence continues until a non-valid character (any character except the digits 0-7) is input. This non-valid character is flagged with a "?" and control returns to the Monitor. This is the normal way to return to the Monitor.

If a space is input instead of a valid octal character, the M function closes the present location without making any changes. and then opens the next consecutive location. While the M command is looking for input, the space character may be used at any time to close the current location without change, and open the following location. Therefore, even though one or two valid octal digits may have been input, when the space has been received, the location is closed without change. To deposit new data, three complete valid octal digits must be input.

> 88-T?M August, 1977

4

b) The D command. The D command allows the user to dump the contents of the Altair 8800b's memory between any two locations. " The D command has the following form:

#### Dxxxxxx xxxxxx

To use the D command, type  $a \quad D \quad in$  response to the Monitor's prompt character. The D function will then wait for the starting address (zero to six valid octal digits). If six digits are input, the D function prints a space and then waits for the ending address (zero to six valid octal digits). The ending address must be greater than or equal to the starting address. If less than six digits are input during the starting address, the D function echoes the delimiting space character, but does not print one of its own.

Once the D function has received valid starting and ending addresses, it punches a leader of 60 octal 302's followed by 60 nulls (zero bytes). It then punches out the contents of memory starting at the first address up to and including the end address in the Altair 8800b binary Absolute Load Tape format, as shown in Table A. (The word "punch" is used here to refer to the output of the 0 command, no matter what output device is actually used.) If the number of bytes to be punched is greater than 377 octal, the 0 function punches as many blocks of 377 octal bytes as necessary until the number of bytes left to punch is less than 377 octal bytes. The last block punched may have less than 377 octal bytes. If the number of bytes to be punched in'the last block is equal to zero, a zero block is not punched. Upon completion of the dump, the D function performs a carriage return and line feed and then returns to the Monitor.

5

c) The J command. The J command allows the user to transfer control between the monitor and another program. The J command has the following form:

Jxxxxxx

where xxxxxx is the starting address of the user routine (zero to six valid octal digits). Once the J function has received a valid address, it will load the program counter with the address and start execution of the user program at that address.

#### 4. MEMORY SPACE AND STACK CONSIDERATIONS

The PROM Monitor is 256 decimal or 377 octal bytes long and is assembled to operate with a starting address of 176400 octal. It must be located at this point in memory or it will not operate correctly. The PROM Monitor establishes a stack with a top address of 175000 octal when it is entered. The Monitor never has more than four levels of subroutine calls at anyone time, so only eight bytes are actually used in the stack. The stack itself usually resides in the 1K of RAM that is part of the Turnkey Module. It is the user's responsibility to see that there is RAM available at the stack location. Otherwise, the Monitor cannot operate correctly, if at all.

All necessary registers and the stack pointer should be saved before jumping from a program to the Monitor, since the Monitor destroys the contents of the stack pointer and all registers upon entry. Restoration of the registers must be handled by the user's program .

#### . 5. ERROR CONSIDERATIONS

Errors in data input can be corrected easily before the last character is typed. Simply type a non-octal character (except space) and the monitor will print a question mark and a period. The command may then be typed again.

6

When the octal input routines are requesting input, they do not check for over-range conditions on the input data. For example, when using the M function, three complete valid octal digits must be input in order to deposit new data into a memory location. Since the Altair 8800b is organized around an eight bit byte, the largest valid octal number that can be input is 377. In fact, 777 can be input without the Monitor detecting an error. The actual value that is deposited in the memory location in that case is not equal to *i77* octal, but depends upon the binary representation of the most significant digit input to the routine. For example, 477 causes the routine to deposit octal 077 into the memory location. The same possible error condition is present when addresses are input, except that the maximum value that may be typed is 1777777. Anything larger will not be flagged as an error, but the effective address will depend upon the binary representation of the highest order digit.

#### 6. RUNNING BASIC WITH THE PROM MONITOR

The Altair 8800b PROM Monitor greatly speeds the process of loading Altair BASIC and can be used whether or not the Multi-Boot Loader or Disk Boot Loader PROMs are in use.

A. Without the Loader PROMS. The usual procedure for loading BASIC involves toggling a loader program in from the front panel and using it to load a paper tape or cassette version of BASIC. If the PROM Monitor is installed, this bootstrap loader can be entered from the terminal in octal instead of from the front panel switches in binary.

To do this, type M000000 (or M <space>) in response to the Monitor's prompt. After the Monitor displays the current contents of the first location in memory, type the first entry in the "OCTAL DATA" column in the applicable loader program. The loaders are found in Appendix B of the Altair BASIC Reference Manual. After three digits are typed, the Monitor closes the current location and opens the next location. This process is repeated until the entire loader program is entered. The program can be checked by typing a non-octal character to return to the Monitor and again typing MOOOOOO (or M <space>). As the contents of each location are displayed. typing a space causes the Monitor to display the contents of the next location without making any modifications.

Once the loader program has been entered and verified, the paper tape or cassette tape of BASIC is loaded and positioned in the load device according to the directions in the BASIC Reference Manual. Then the loader is started by typing  $J000000$  (or  $J$  <space>. The tenninal should print BASIC's "MEMORY SIZE?" initialization question after BASIC has been loaded. At that point, BASIC is in control.

B. With a bootstrap loader PROM. If either the Multi-Boot Loader or Disk Boot Loader PROM is installed, the response to the Monitor's prompt should be Jxxxxxx, where xxxxxx is the starting address for the loader in use. For the Multi-Boot·1oader, the starting address is 177000. For the Disk Boot Loader, the starting address is. 177400. For more information, see the Multi-Boot Loader Manual and the Altair 8800 BASIC Reference Manual.

## TABLE A ABSOLUTE LOAD TAPE FORMAT

Begin/Name Record

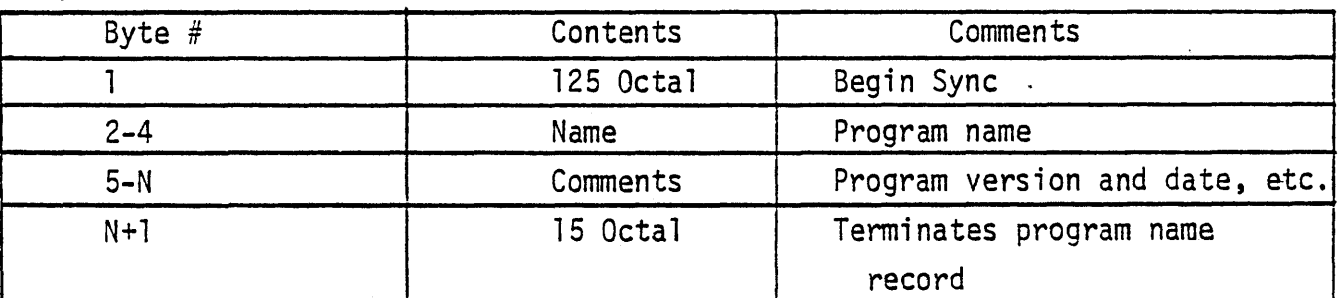

Program Load Record

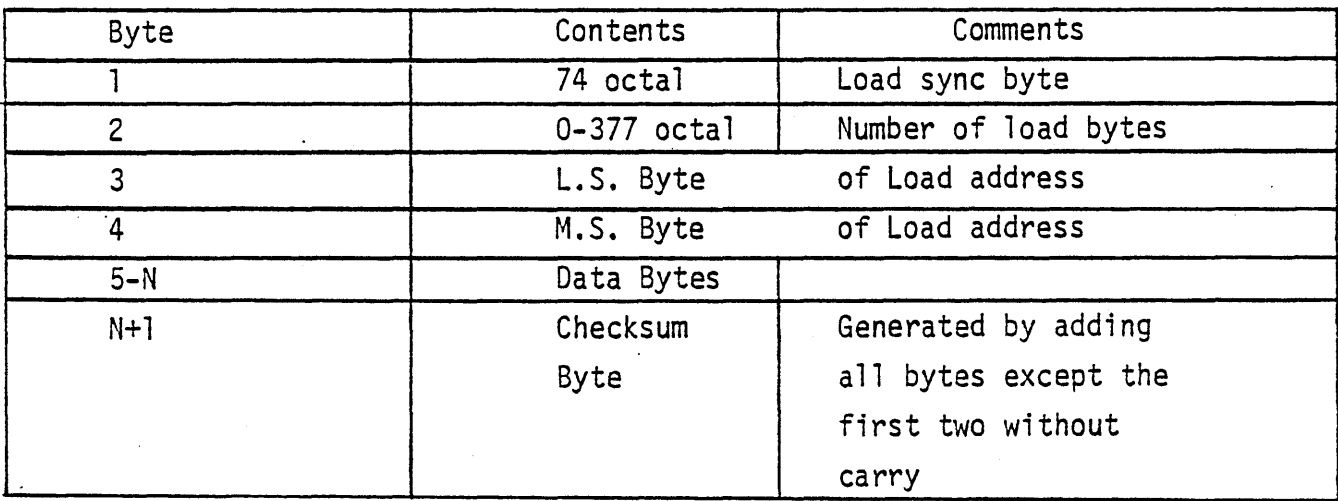

End-of-file record

 $\ddot{\phantom{a}}$ 

 $\ddot{\phantom{a}}$ 

 $\mathcal{F}^{\text{max}}_{\text{max}}$ 

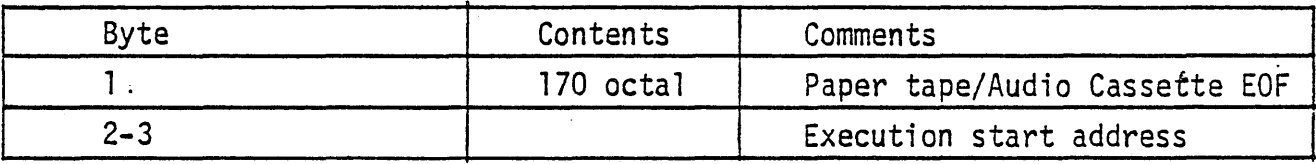

 $\sim 10$ 

 $\overline{1}$ 

 $\frac{1}{2}$ 

 $\mathcal{H}^{\text{c}}_{\text{c}}$  is

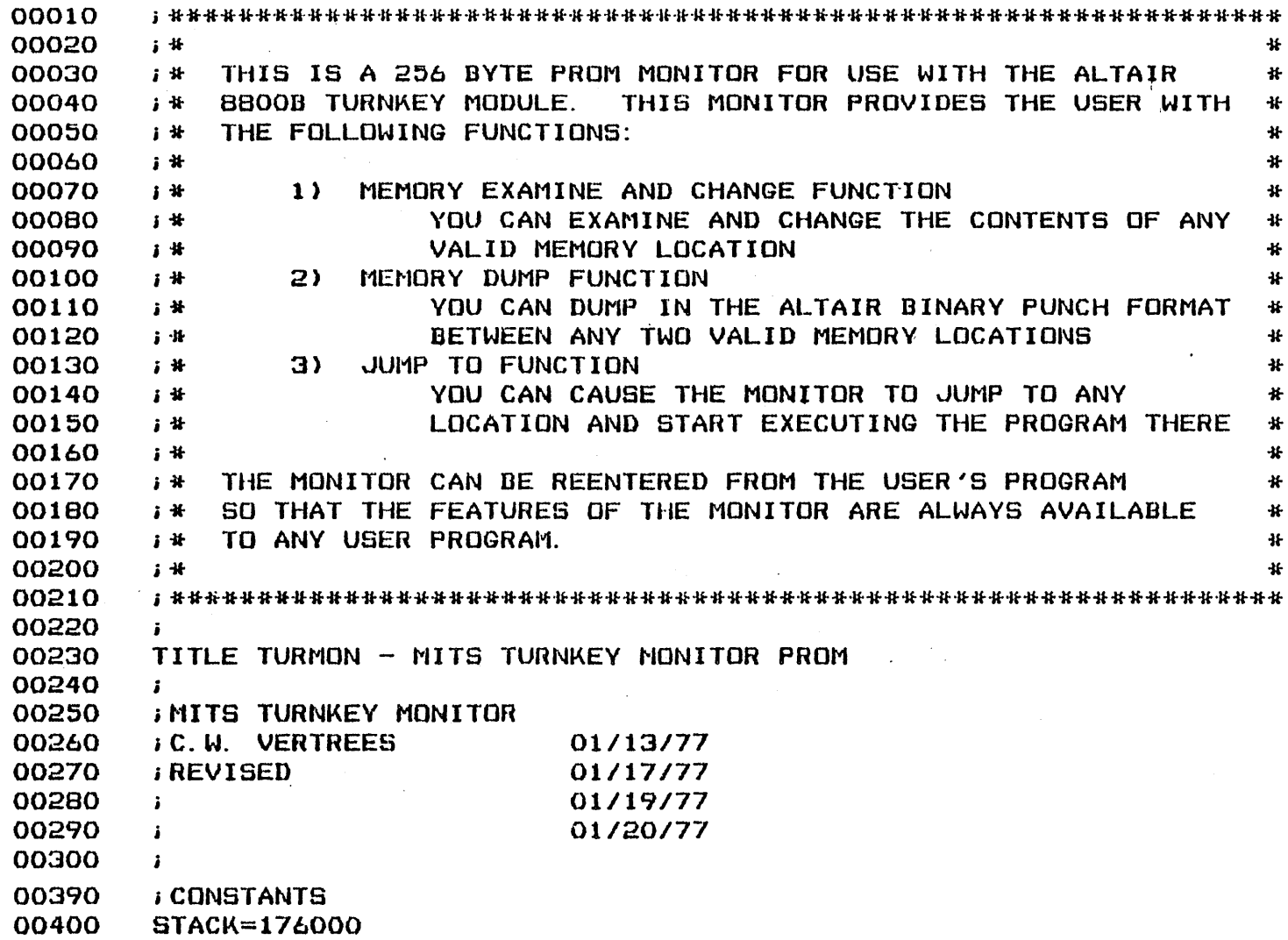

 $\ddot{\phantom{a}}$ 

 $\ddot{\cdot}$ 

176000

 $\bar{\star}$  $\sim$   $\lambda$ 

 $\overline{\phantom{a}}$ 

 $\sim$ 

 $\sim$ 

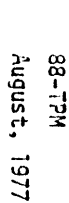

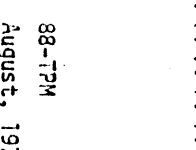

 $\mathcal{L}^{\text{max}}_{\text{max}}$ 

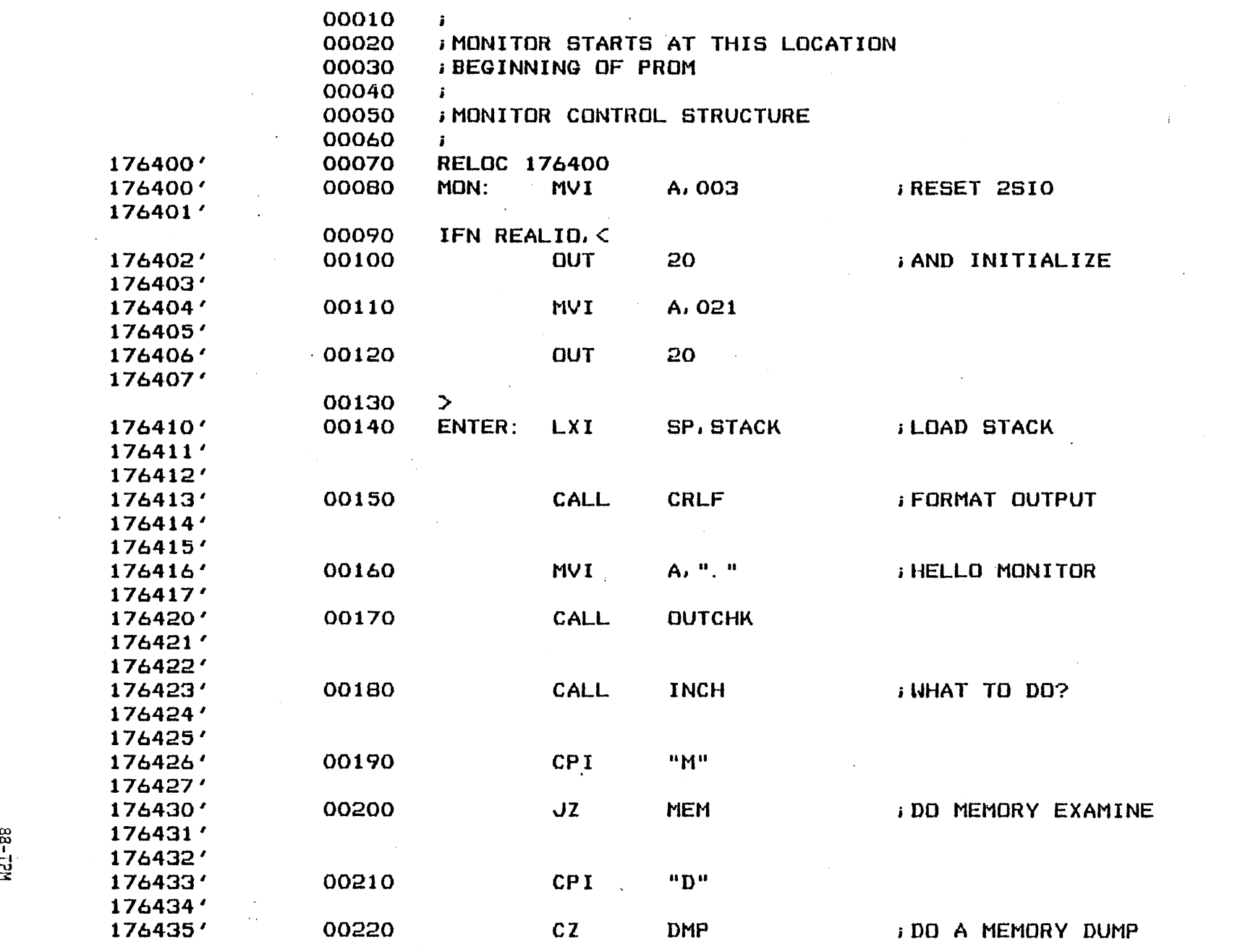

 $\label{eq:2.1} \frac{1}{\sqrt{2}}\int_{0}^{\infty}\frac{1}{\sqrt{2\pi}}\left(\frac{1}{\sqrt{2\pi}}\right)^{2}d\mu\left(\frac{1}{\sqrt{2\pi}}\right) \frac{d\mu}{\sqrt{2\pi}}\,.$ 

 $\frac{1}{2}$ 

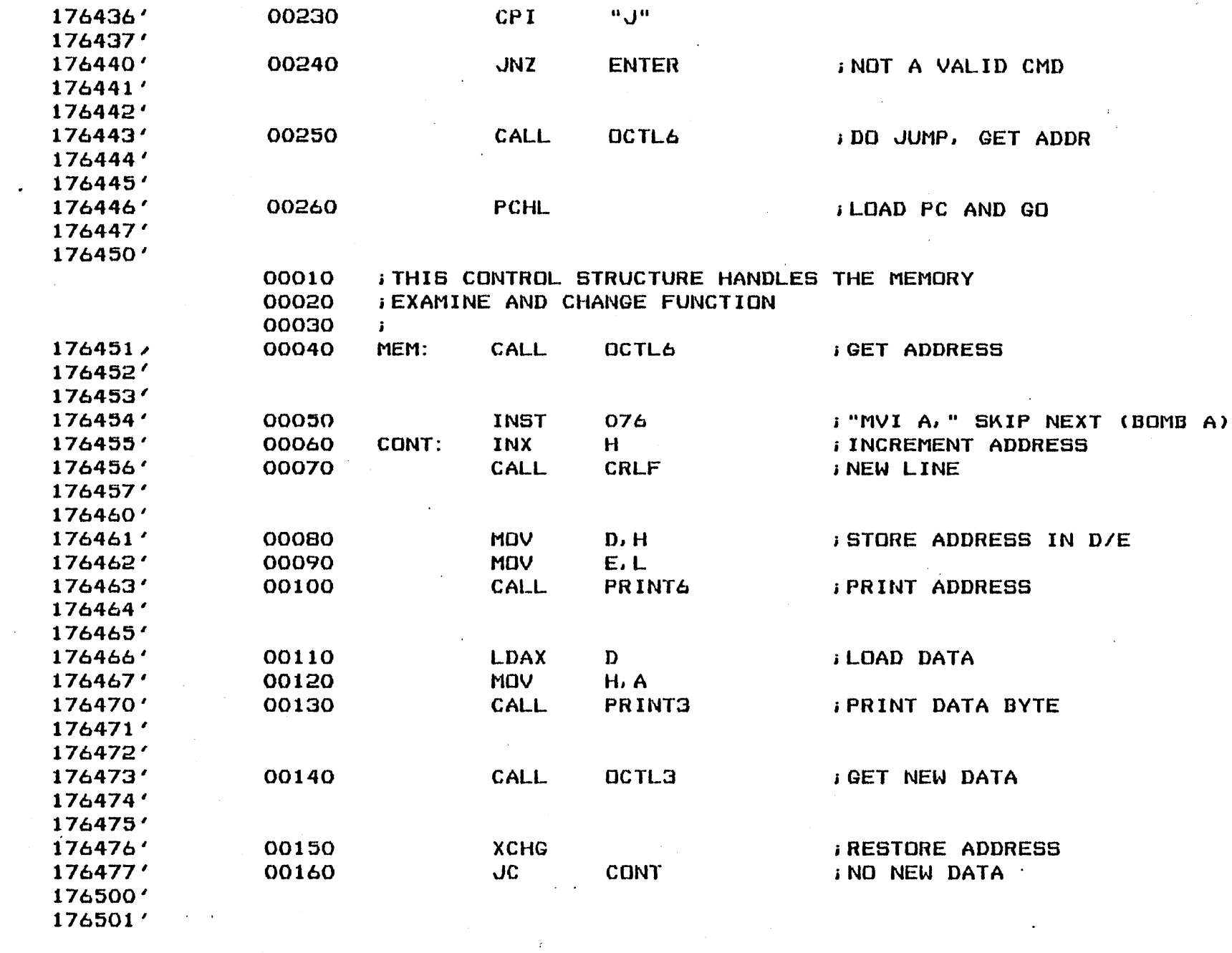

88-TPM<br>August, 1977

 $\ddot{\phantom{1}}$ 

 $\frac{1}{\sqrt{2}}$ 

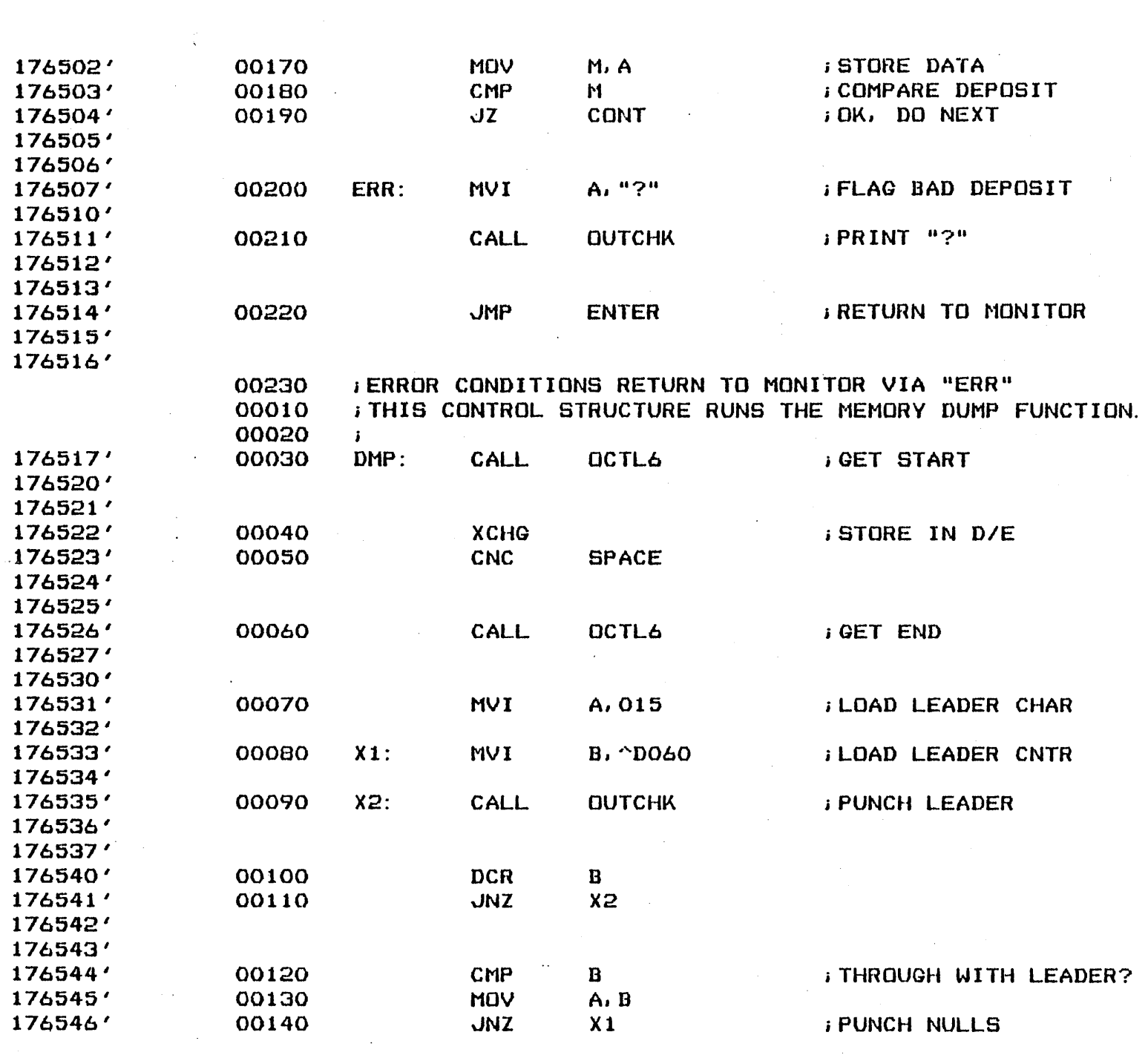

 $\frac{1}{2} \sum_{i=1}^{n} \frac{1}{2} \sum_{j=1}^{n} \frac{1}{2} \sum_{j=1}^{n} \frac{1}{2} \sum_{j=1}^{n} \frac{1}{2} \sum_{j=1}^{n} \frac{1}{2} \sum_{j=1}^{n} \frac{1}{2} \sum_{j=1}^{n} \frac{1}{2} \sum_{j=1}^{n} \frac{1}{2} \sum_{j=1}^{n} \frac{1}{2} \sum_{j=1}^{n} \frac{1}{2} \sum_{j=1}^{n} \frac{1}{2} \sum_{j=1}^{n} \frac{1}{2} \sum_{j=1}^{n$ 

 $\frac{1}{2}$ 

 $-14$ 

 $\frac{1}{2} \sum_{i=1}^{n} \frac{1}{2} \sum_{j=1}^{n} \frac{1}{2} \sum_{j=1}^{n} \frac{1}{2} \sum_{j=1}^{n} \frac{1}{2} \sum_{j=1}^{n} \frac{1}{2} \sum_{j=1}^{n} \frac{1}{2} \sum_{j=1}^{n} \frac{1}{2} \sum_{j=1}^{n} \frac{1}{2} \sum_{j=1}^{n} \frac{1}{2} \sum_{j=1}^{n} \frac{1}{2} \sum_{j=1}^{n} \frac{1}{2} \sum_{j=1}^{n} \frac{1}{2} \sum_{j=1}^{n$ 

 $\langle \cdot \rangle$ 

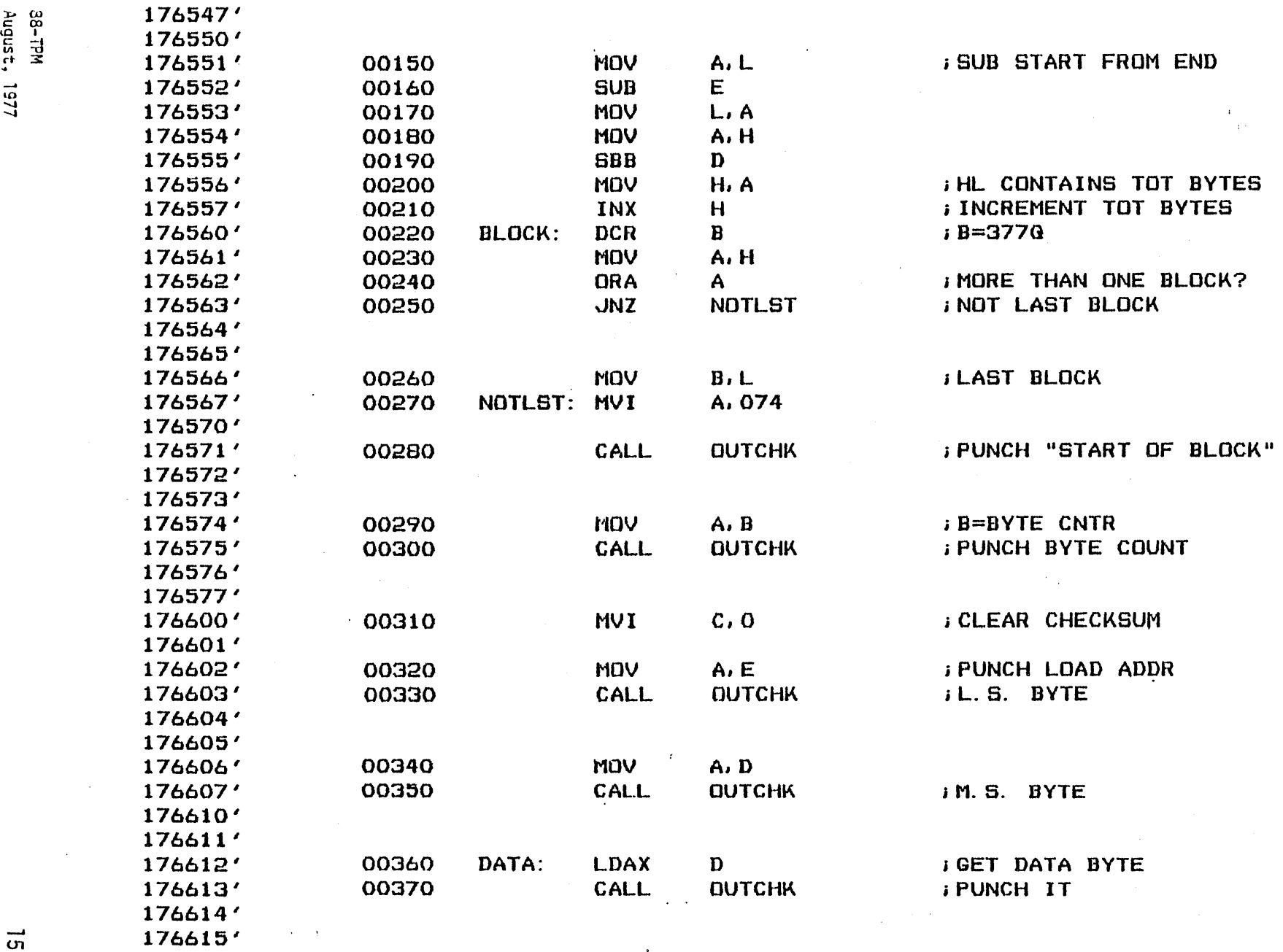

 $\ddot{\ddot{}}$ 

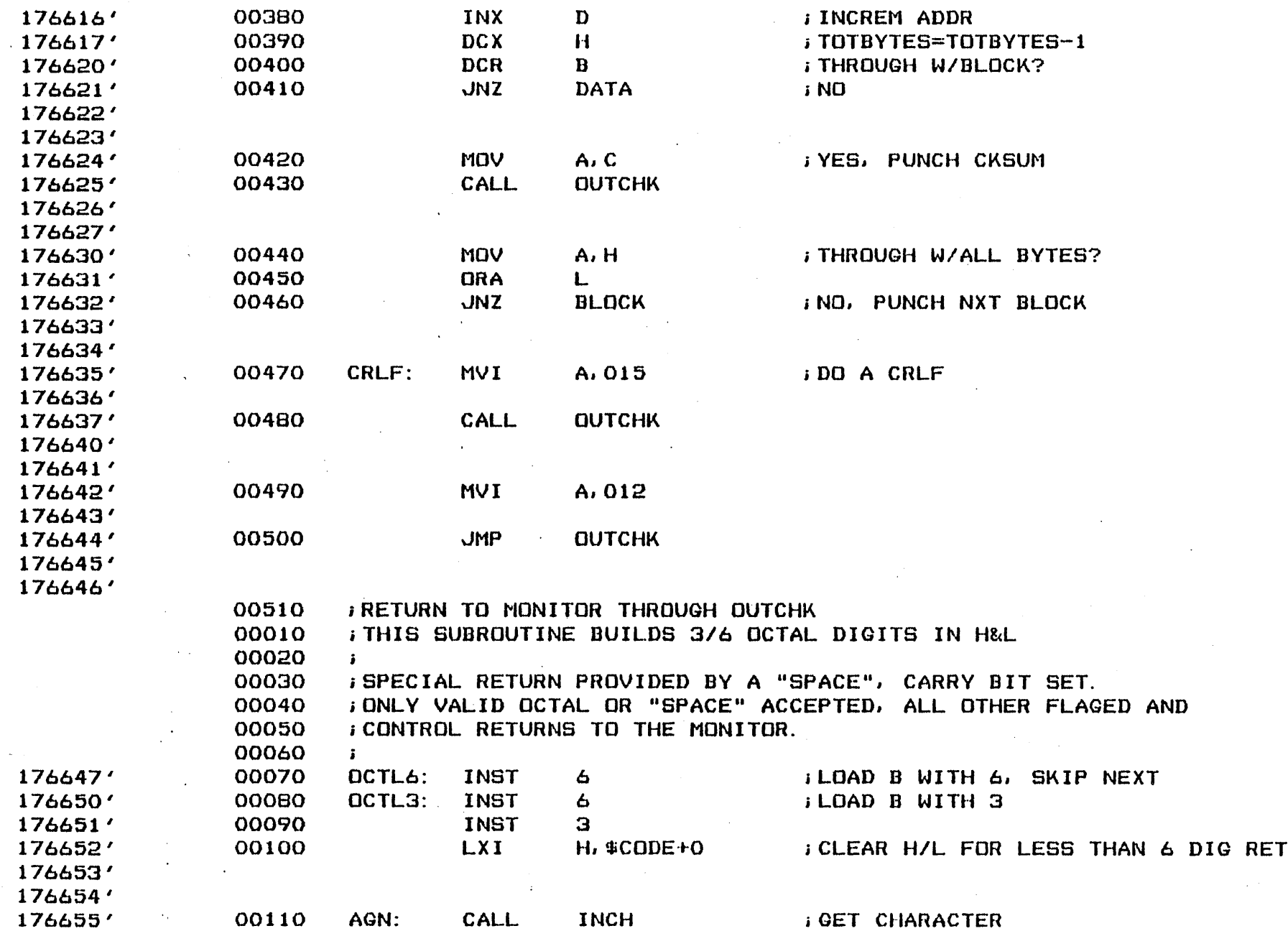

 $\hat{\mathcal{A}}$ 

 $\hat{A}$ 

 $\mathcal{A}_{\mathcal{A}}$ 

 $\mathcal{N}$ 

 $\vec{q}$ 

 $\frac{1}{2}$ 

 $\bar{z}$ 

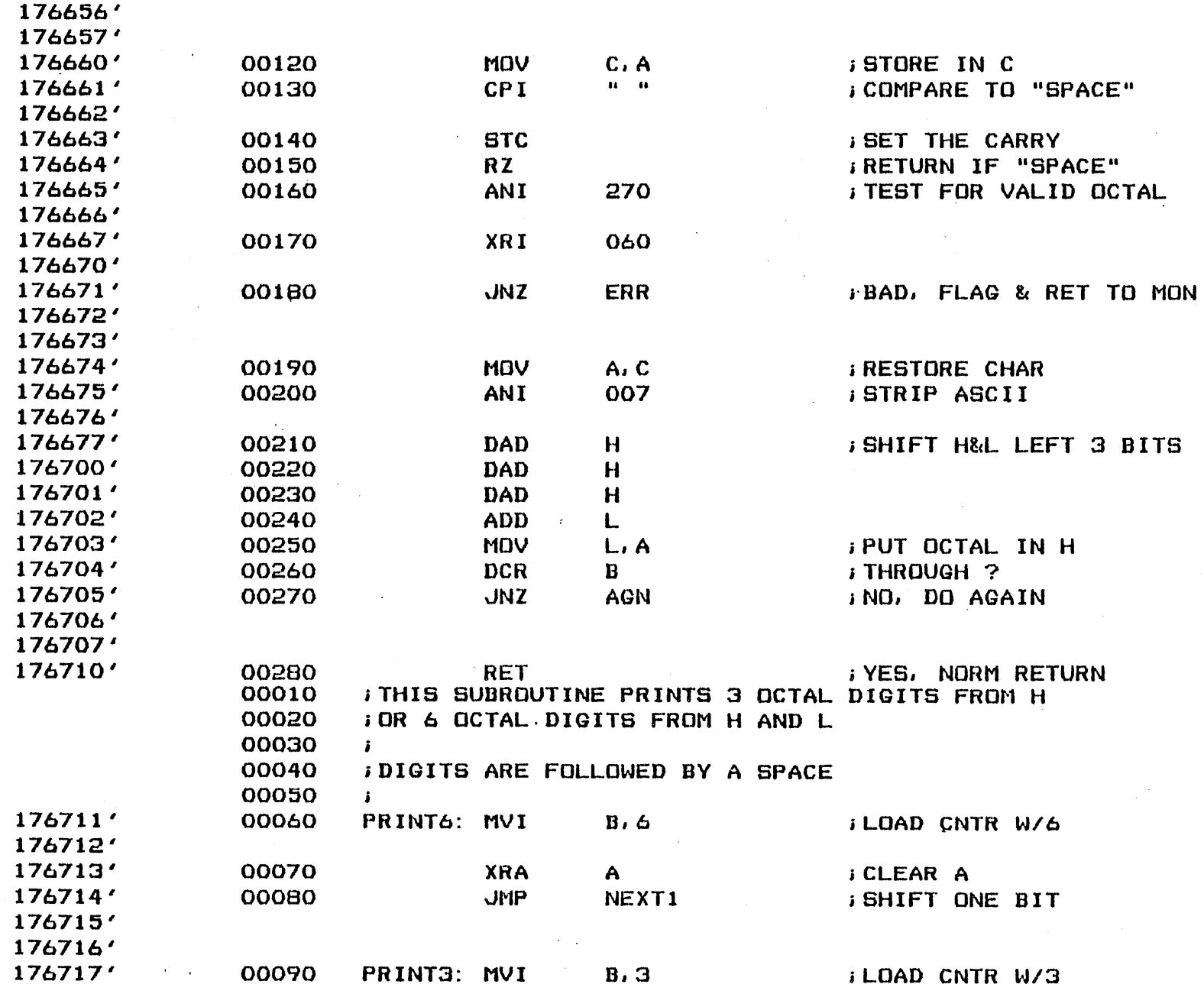

 $\mathcal{A}$ 

 $\sim$ 

 $\hat{\mathcal{A}}$ 

 $\mathcal{L}_{\mathcal{A}}$ 

 $\mathcal{A}^{\mathcal{A}}$ 

38-TPM<br>August, 1977

 $\ddot{\phantom{a}}$ 

 $\mathcal{A}^{\mathcal{A}}$ 

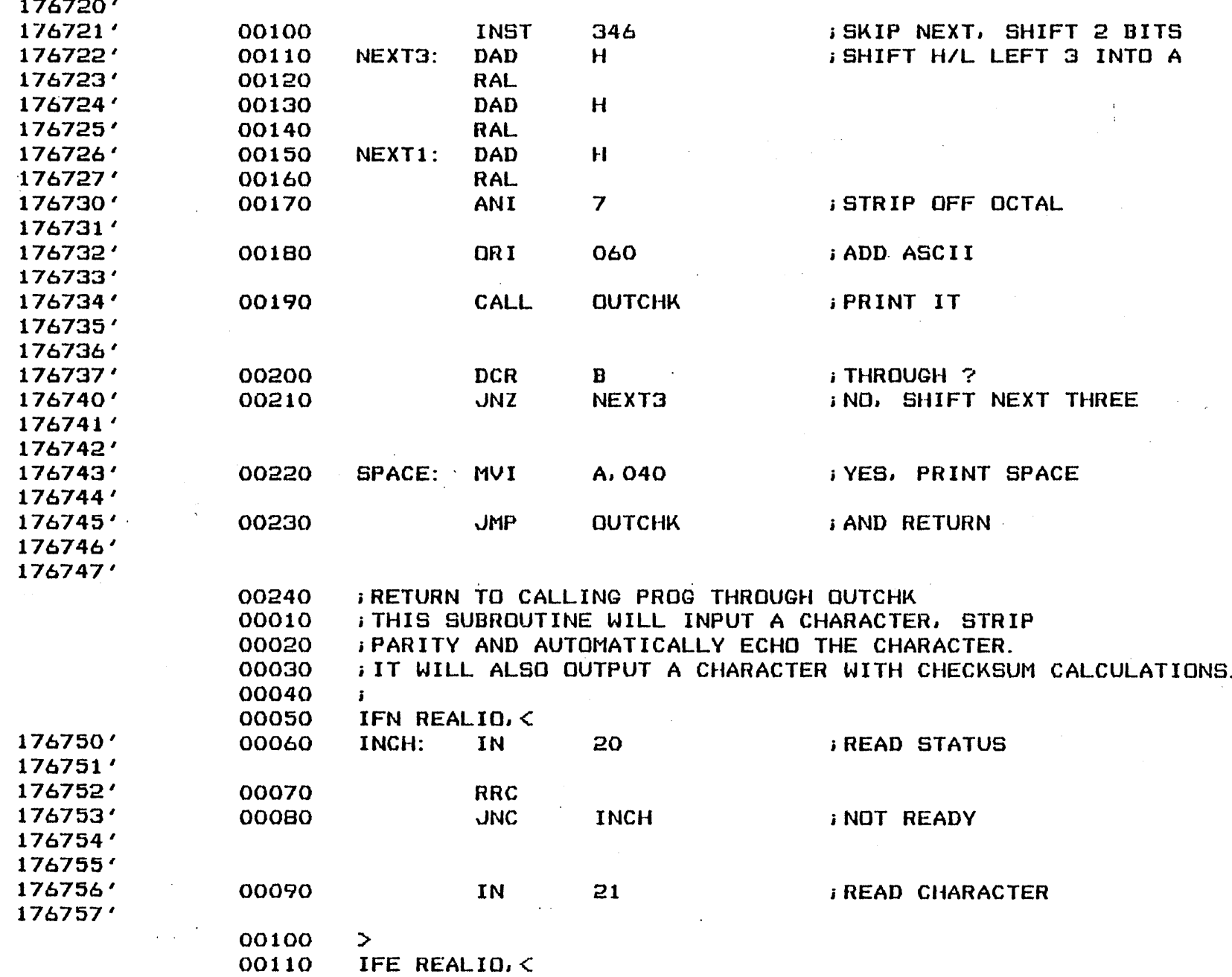

 $\ddot{\phantom{a}}$ 

 $\hat{\mathcal{F}}$ 

 $\vec{\infty}$ 

 $\bar{z}$  $\ddot{\phantom{a}}$ 

88-TPM<br>August, 1977

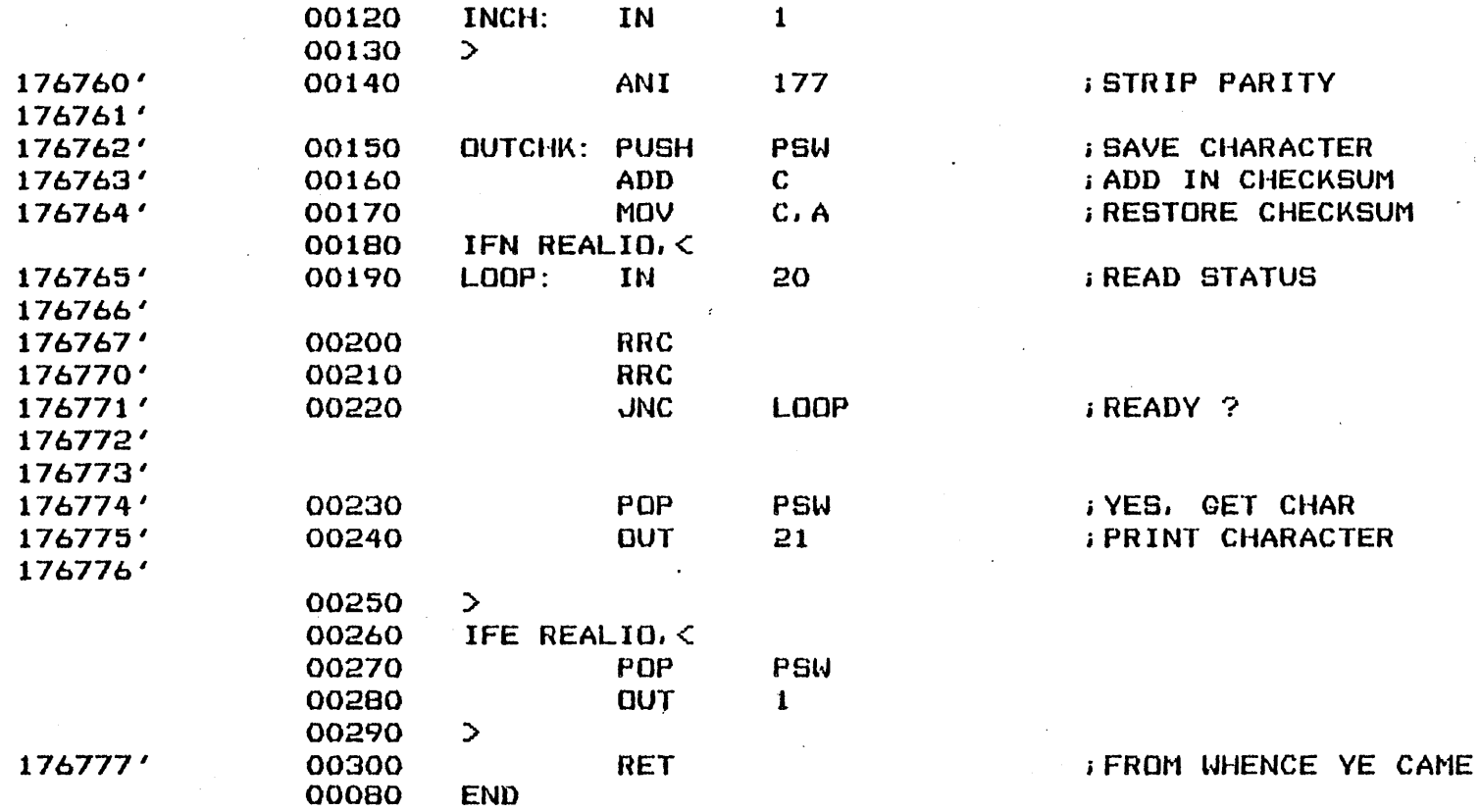

 $\sim$ 

 $\mathbf{r}$ 

#### NO ERRORS DETECTED

PROGRAM BREAK IS 177000 CPU TIME USED 00:05.334

4K CORE USED

 $\mathcal{A}$ 

38-TPM<br>August, 1977

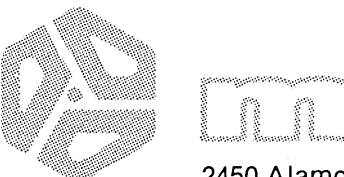

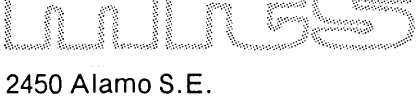

Albuquerque, New Mexico 87106

### **USER'S DOCUMENTATION REPORT**

In order to improve the quality and usefulness of our publications, user feedback is necessary. Your comments will help us effectively evaluate our documentation.

Please limit your remarks to the document, giving specific page and line references when appropriate. Specific hardware or software questions should be directed to the MITS Customer Service or Software Departments, respectively.

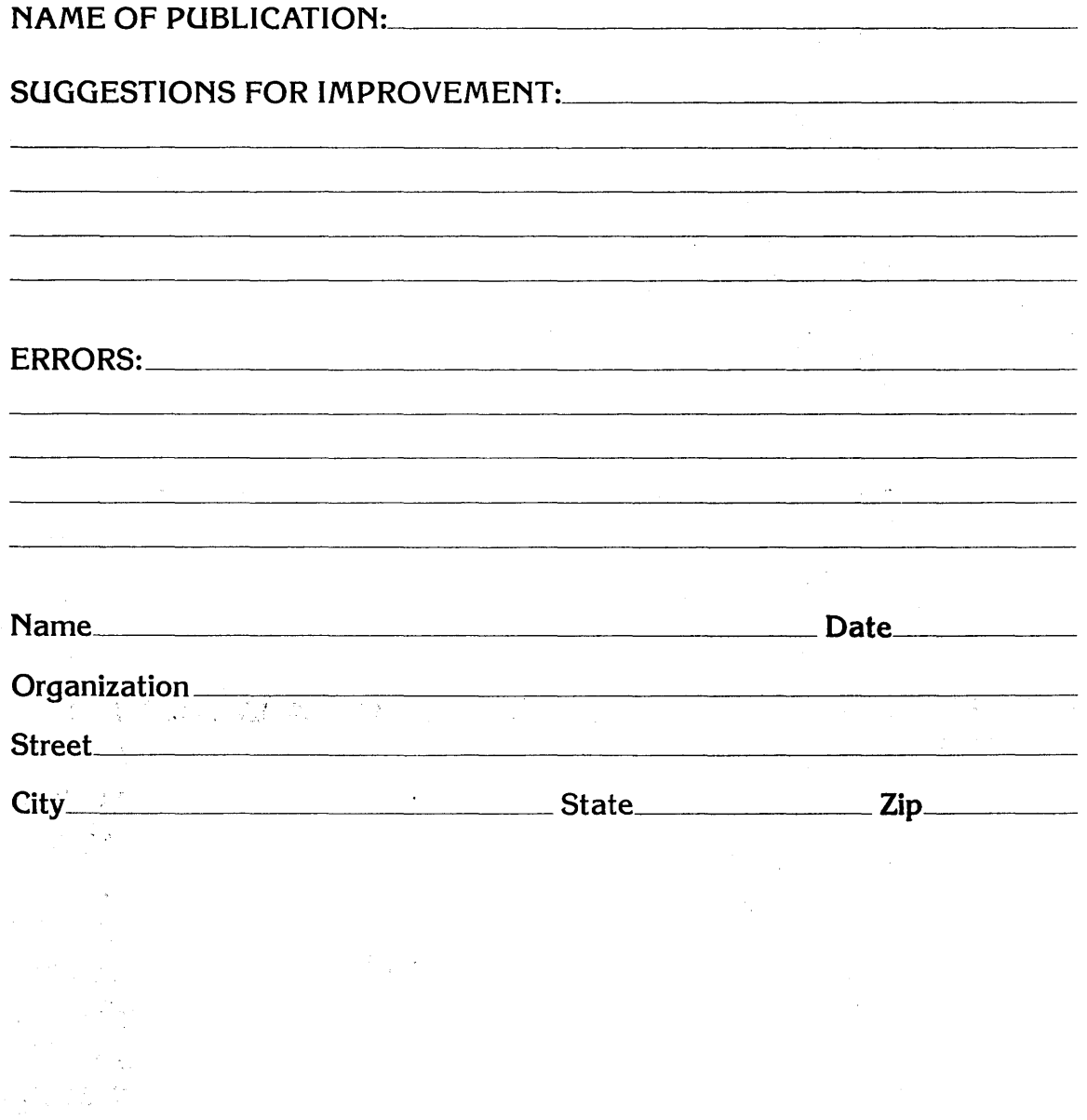

—— — — — — — — — — First Fold Here — — — — — — — — — — —

## **Second Fold Here and Staple**

 $\mathcal{L}_{\mathcal{A}}$ 

 $\frac{1}{2}$  ,  $\frac{1}{2}$  ,

No Postage Stamp Necessary If Mailed in the United States

## ~BUSINESS **REPLY** MAIL~~~~~~~~~~~~~~~~~=

First Class Permit No. 2114, Albuquerque, New Mexico

. .

 $\sim 10^{11}$  m  $^{-1}$  .

Postage Will be Paid by: **MITS**, **Inc.** 2450 Alamo S.E. Albuquerque, New Mexico 87106'

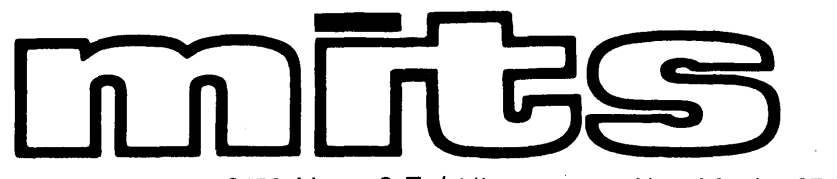

2450 Alamo S.E. / Albuquerque, New Mexico 87106